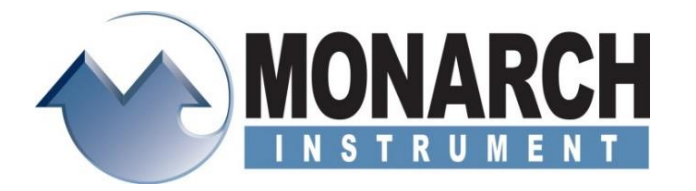

## *Data Logging Made Easy* **For all Track-It™ Data Loggers**

## **New Data Logger Startup:**

Refer to the Quick Start Guide included with your Data Logger. A copy of the Quick Start Guide can be obtained from [http://www.monarchinstrument.com/pdfs/Quick\\_Start\\_Guide.pdf.](http://www.monarchinstrument.com/pdfs/Quick_Start_Guide.pdf) The Quick Start Guide will lead you through the following steps:

- $\bullet$  Install USB Drivers and Track-It™ Software
- **2** Install Data Logger Battery (if necessary)
- <sup>6</sup> Connect Data Logger and Track-It™ Software
- **O** Connect Your Data Logger
- $\Theta$  Configure and Start Logging Data

## **Track-It Setup Wizard:**

The quickest and easiest way to setup up your Data Logger is to use the helpful Track-It Setup Wizard. This program will automatically be installed when you install Track-It™ Software. Simply plug your Data Logger into a USB port on your PC and open Track-It Setup Wizard using the desktop icon, Windows<sup>®</sup> start menu, or from within Track-It™ Software. Once your logger is detected, you can use this program to quickly set up your logger, manage data, or start/stop recording.

**Setup Logger:** Clicking on this option will guide the user through the most common setup options to configure your logger for use.

**Track-It / Manage Data:** Clicking on this option will open Track-It™ DataLogger Software for more advanced setup options and managing of your data.

**Start Recording:** Clicking on this option will allow you to start recording now, resume recording, or record later.

**Stop Recording:** Clicking on this option will allow you to stop recording.

For more detailed information on how to use Monarch's Track-It Setup Wizard, refer to: [https://monarchserver.com/Files/pdf/HowTo\\_Track-It\\_Using\\_Monarch\\_Wizard\\_1022.pdf](https://monarchserver.com/Files/pdf/HowTo_Track-It_Using_Monarch_Wizard_1022.pdf)

## **Retrieving Recorded Data:**

Open Track-It™ Software, plug the Data Logger into a USB port, and wait for communication to be established.

15 Columbia Drive, Amherst, NH 03031-2334 Tel.: 603-883-3390 • Fax: 603-886-3300 [www.monarchinstrument.com](http://www.monarchinstrument.com/) support@monarchinstrument.com

Track-It Setun Wizard

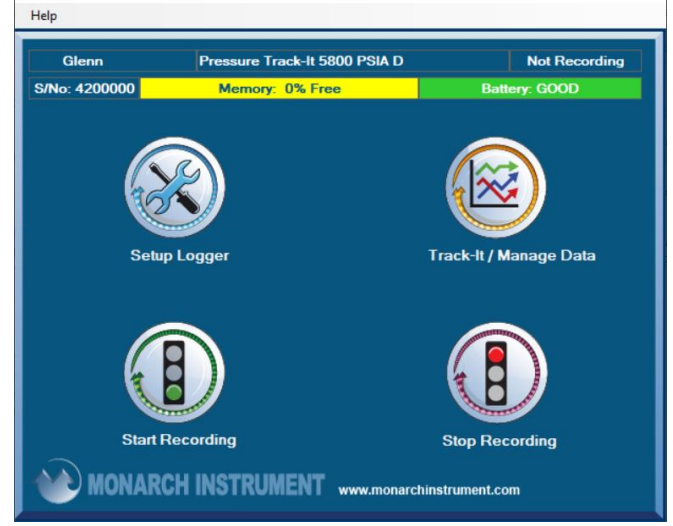

From the Graph Tab, click on the Read Device Data button located at the top right of the screen.

When you see the Stop Recording dialog box asking to pause recording, click yes. A second dialog box will appear asking if you want to save the data file to your PC. Click yes and name the file (ex: Pump1 123123).<br>Graph DataTable Summary Dverlay Graphs Device Setup

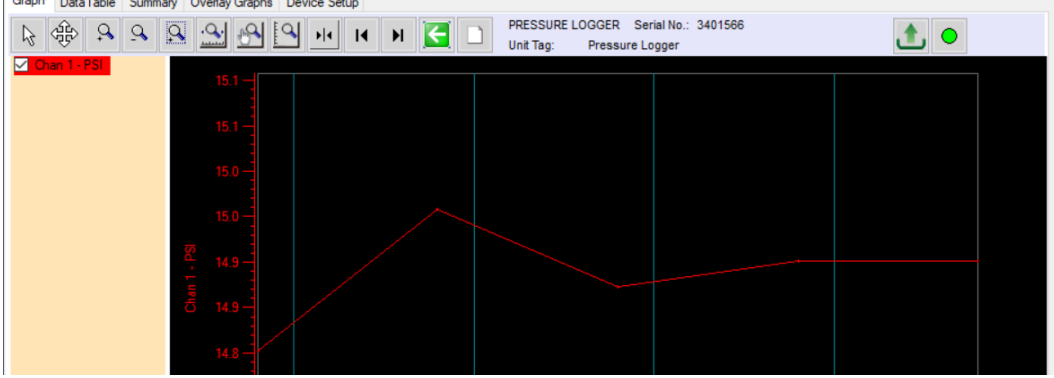

Clear the logger and start a new recording by clicking the Device Setup Tab, then Send Config.

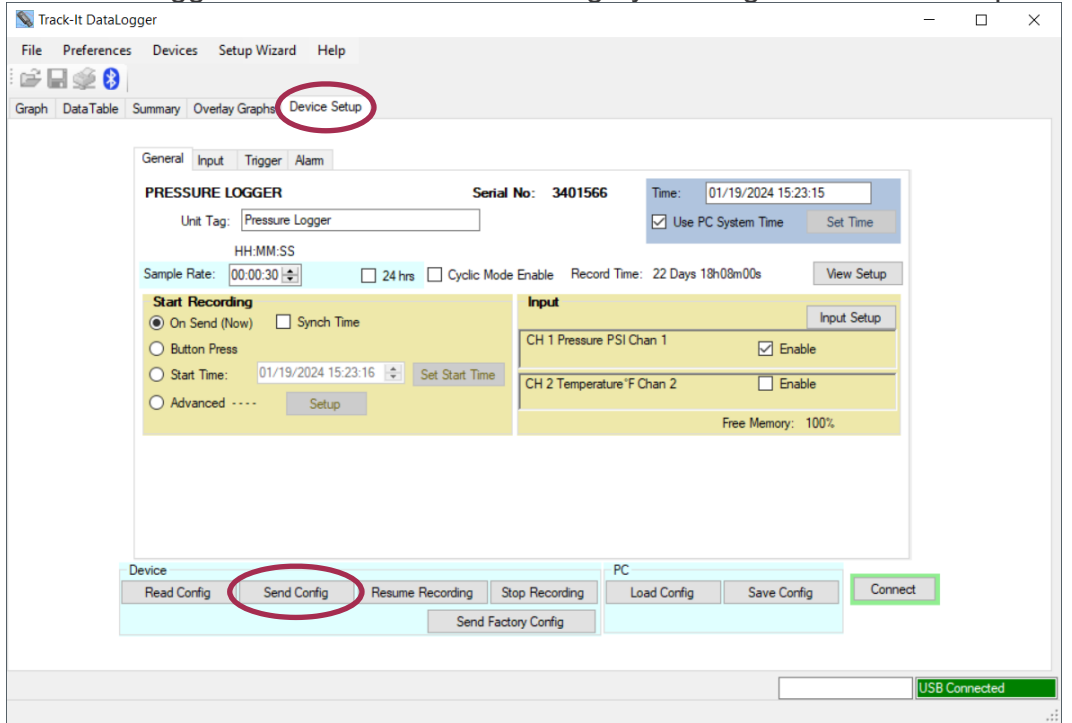

The complete Track-It™ Software User's Manual is available from the Help Menu within the software. Data Logger manuals are available from the individual product pages under Downloads. Select your specific logger from here: <http://www.monarchinstrument.com/track-it.php>

If you have any questions, contact us! Technical Support is available by calling 800-999-3390, 603-883-3390, or emailing [support@monarchinstrument.com.](mailto:support@monarchinstrument.com)

Our business hours are from 8:30AM to 5:00PM EST.